# CATEGORY: CHARGES~ INSTUTUIONAL\_UB04

### How to post a UB04 or INSTITUTIONAL charge?

### How do I edit UB04, Institutional fields on an existing charge?

#### Submitting Corrected Institutional or UB04 Claim

## How to post a UB04 or INSTITUTIONAL charge?

If you don't see this option, ask your administrator to go to Admin > System Default Settings > Charges> UB04 USED -USE UB04 CHARGES > YES

On the Post Charge screen > Claim Type> choose

1st digit - Type of Facility

2 = Skilled Nursing Facility

1 = Hospital

7 = Clinic

4 =

3 = Home Health

5 = Extended Care

6 = Immediate Care

# 2nd digit - Bill Classification

- 1 = Inpatient/Hospice
- 3 = Outpatient/Ambulatory Surgery
- 4 = Home Health/Other
- 5 = Intermediate Care, Level I
- 6 = Intermediate Care, Level II
- 7 = Intermediate Care, Level III
- 8 = Swing Beds

#### Type of Bill (3 digits)

Admin

System Default Settings

Category General

Charges

#### 3rd digit - Frequency

1 = 'Admit' through 'Discharge' Claim

1

2

2

UB04\_USED - USE UB04 CHARGES

Fee Unit Total Payment 131.74 1.00 131.74 Copay

Yes V (?)

- 2 = Interim, First Claim
- 3 = Interim, Continuing Claim
- 4 = Interim, Last Claim
- 5 = Late Charge Claim
- 6 = Adjustment of Prior Claim
- 7 = Replacement of Prior Claim
- 8 = Void/Cancel of Prior Claim

→ Covered Charge Amounts (COV-D) - The amount that is covered by the insurance

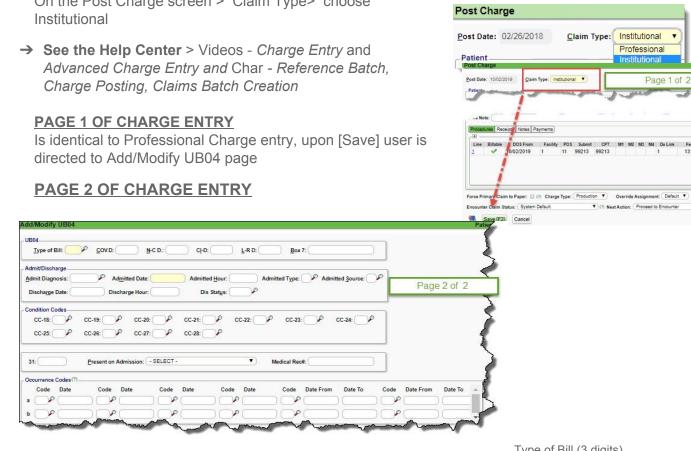

- → Non-Covered Charge Amount (N-C.D) The amount that is not covered by insurance. Patient responsibility amount.
- → Admission Information (Required on all Inpatient Claims) > Date, Hour, Type, Source
- → Discharge Information (Required on all Inpatient Claims) > Date, Hour, Source
- → Condition Codes Condition of the Institutional claim (i.e. Insurance Related, Skilled Nursing Facility, etc)
- → Occurrence Codes Identifies a significant event relating to the claim (i.e. Accident, Medical Condition, etc)

|                         | Page 2 of 2 |  |
|-------------------------|-------------|--|
|                         |             |  |
| lue Codes (?)           |             |  |
| Code Amount Code Amount | <b>^</b>    |  |
|                         |             |  |
|                         |             |  |
|                         |             |  |
|                         |             |  |
|                         |             |  |
| incipal Procedure       |             |  |
| ate:                    |             |  |
|                         |             |  |
| eatment Authorizations  |             |  |
| uthorization A:         |             |  |
| uthorization B:         |             |  |
| uthorization C:         |             |  |
| x 80                    |             |  |
| emarks:                 |             |  |
|                         |             |  |

- → Value Codes/Amounts Establishes the amount of money each insurance (primary/secondary) is required to pay (mainly seen on Medicare claims)
- → Principal Procedure This is going to be the first procedure code on the claims
- → Treatment Authorization Codes mainly seen on Home Health claims

## How do I edit UB04, Institutional fields on an existing charge?

| Encounter Dashboard                | Encounter: 18 | From the Encounter Dashboard          |
|------------------------------------|---------------|---------------------------------------|
| Actions                            |               | Edit Page 1 - [Modify Charge]         |
| Modify Charge Cla                  | ge Forms      | Edit Page 2 - 'UB04 Fields' hyperlink |
| To Collections Re-Apply Pa         | atement Count |                                       |
| Charge UB04 Fields HCFA Fields ANS |               |                                       |

## Submitting Corrected Institutional or UB04 Claim

The last digit of the 'Type of Bill' needs to be 7

The best way to change the last digit to a 7 is to use the 'Claim' dropdown at the bottom of page 1 [Modify Encounter] and select a 'Replacement' claim. Then we automatically update the 'Type of Bill' last digit to 7.

If the last digit of the 'Type of Bill' is **7** the ICN is sent in 2300 REF F8

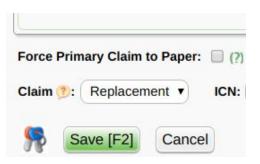

| Type of Bill: 137  |       | D:           | N-C D.:      |
|--------------------|-------|--------------|--------------|
| Admit/Discharge    |       |              |              |
| Admit Diagnosis:   | P     | Admitted Dat | e: 08/28/201 |
| Authorization C:   |       | 1            |              |
| Box 80             |       | -            |              |
| Remarks: Corrected | Claim |              |              |

**Field 80** is for remarks such as corrected claims (see screenshot). This field is found from the UB04 hyperlink on the encounter. Prints in field 80 on UB04 and 2300 NTE segment of Institutional claim

Users can hit the return/enter key if they need separate lines, or after 25 characters it will automatically break into a new line.

## Additional Information:

Box 42, Rev CD, Revenue Codes > In short, revenue codes tell the insurance company whether the procedure was performed in an emergency room, operating room, or other department. See link for more information on significance of Revenue Codes <u>http://valuehealthcareservices.com/education/understanding-hospital-revenue-codes/</u>

- → Revenue Codes are set up inside of the Procedure Code Llbrary
- → Box 43 populates description of Revenue Code

Other ANSI Differences between Professional and Institutional Claims > 2430 Loop

- Institutional Claims No 2430 Loops All primary payer payment, adjustment, patient responsible information is sent at claim level
- Professional Claims 2430 loop present for each procedure line outlining primary payer payment, adjustment, patient responsible information

Other Reference